## Flusso di AppNav su IOS-XE Ī

# Sommario

Introduzione **Prerequisiti Requisiti** Componenti usati Flusso AppNav Flusso asimmetrico all'interno del sito Risoluzione dei problemi Mostra connessione statistiche inserimento servizi Informazioni correlate

### Introduzione

Questo documento descrive il flusso del traffico all'interno del cluster AppNav. Mostra come viene gestita una connessione TCP specifica nel cluster quando la connessione viene ottimizzata da WAAS (Wide Area Application Services).

AppNav è una tecnologia di distribuzione del flusso intelligente che controlla il carico delle applicazioni per gestire il reindirizzamento dei pacchetti a servizi esterni come WAAS. AppNav è disponibile su AppNav I/O Module (IOM), Cisco Cloud Services Router (CSR) Ultra, Integrated Services Router (ISR) serie 4400 e Aggregation Services Router (ASR) serie 1000.

### **Prerequisiti**

### Requisiti

Si raccomanda la conoscenza di questi argomenti:

- $\cdot$  WAAS 5  $\times$  0.6  $\times$
- AppNav o AppNav-XE

#### Componenti usati

Le informazioni fornite nel documento si basano sulle seguenti versioni software e hardware:

- $\cdot$  WAAS 6.2.3
- Qualsiasi hardware WAAS

Le informazioni discusse in questo documento fanno riferimento a dispositivi usati in uno specifico ambiente di emulazione. Su tutti i dispositivi menzionati nel documento la configurazione è stata ripristinata ai valori predefiniti. Se la rete è operativa, valutare attentamente eventuali conseguenze derivanti dall'uso dei comandi.

## Flusso AppNav

Questa immagine mostra la vista logica del cluster APPNAV, in cui sono connessi due controller ANC (AppNav Controller) e due nodi WAN (WAAS Nodes) o nodi di servizio (SN) in un centro dati o in un sito di succursale.

ANC può essere AppNav IOM o APPNAV-XE. Quando è APPNAV-XE, è basato su software e si trova nel router. Se è basato su IOM di AppNav, è basato su hardware.

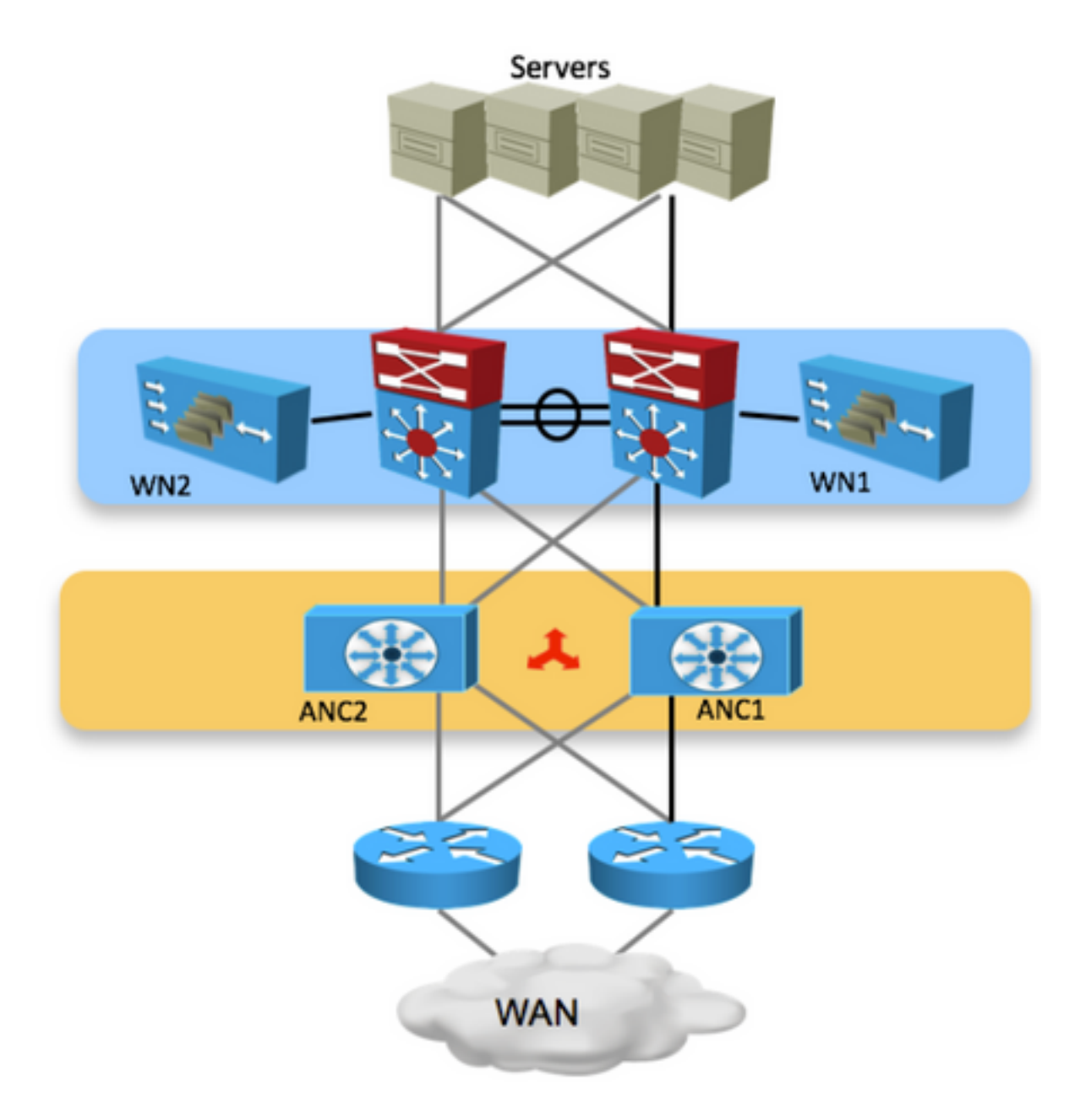

Nell'immagine viene mostrato il componente APPNAV-XE dove l'ANC si trova all'interno del router. Ogni ANC e WAN nel cluster hanno connettività IP e raggiungibilità tra di loro.

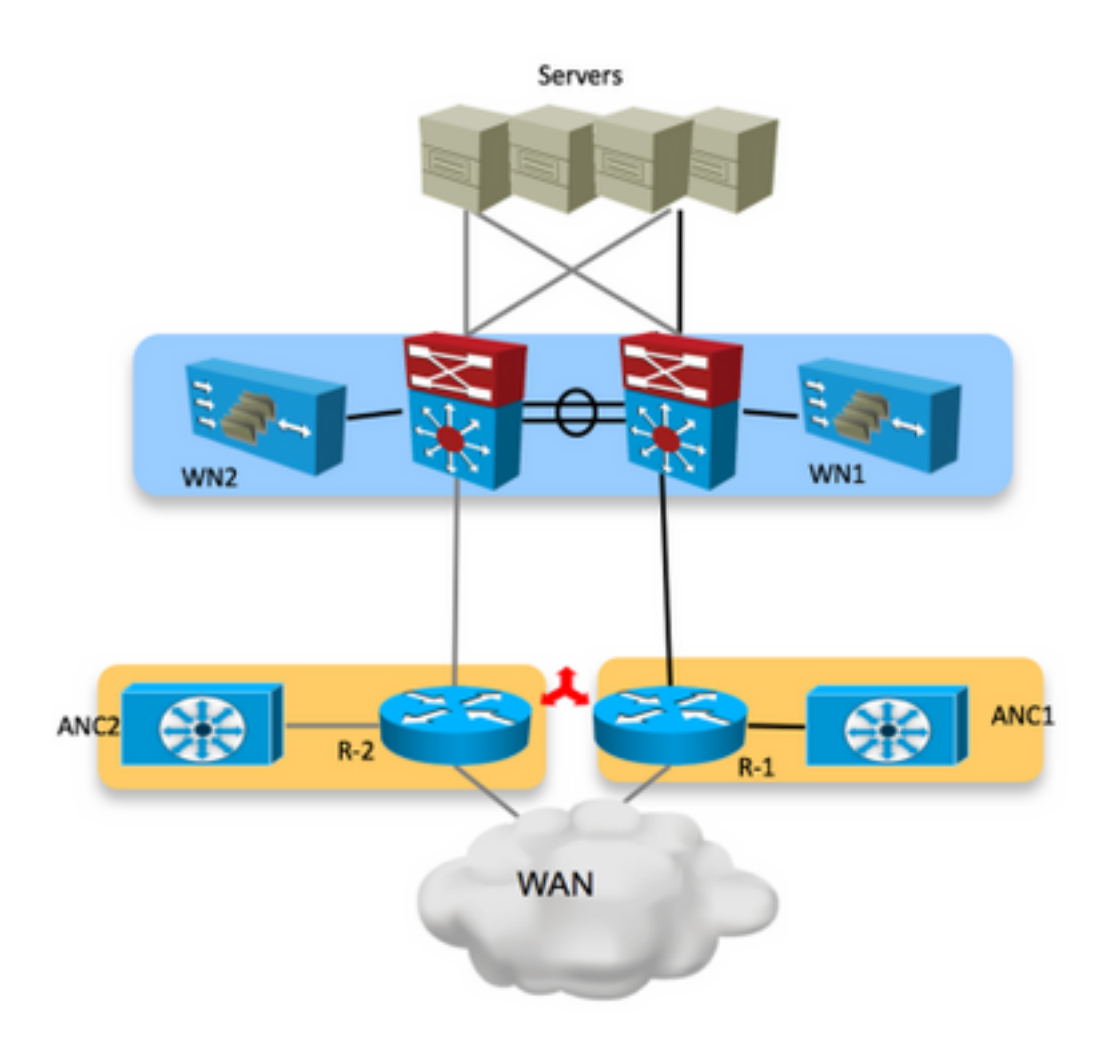

In un ambiente di router WAN attivo/attivo (switch core), il traffico viene inoltrato da dispositivi diversi in base alla configurazione di routing. Per alcune connessioni, i pacchetti che raggiungono il server (flusso in entrata) e quelli che escono dal server (flusso in uscita) raggiungono lo stesso router. Possono esistere alcune connessioni, in cui router diversi gestiscono i pacchetti diretti verso il server e i pacchetti provenienti dal server.

Lo scenario descritto di seguito è il seguente: quando il traffico arriva, colpisce un router e quando un pacchetto esce dal sito, colpisce l'altro router.

L'ANC aggiorna i propri peer nel cluster in relazione a ogni flusso gestito. Quindi tutti gli ANC nel cluster hanno la vista di ogni flusso e di quale WAN lo gestisce. In questo modo il flusso viene gestito da un WAN specifico e la connessione viene ottimizzata.

In questa immagine è possibile vedere il flusso del pacchetto dal client al server. Quando il pacchetto TCP-SYN ottiene il router e colpisce R-2.

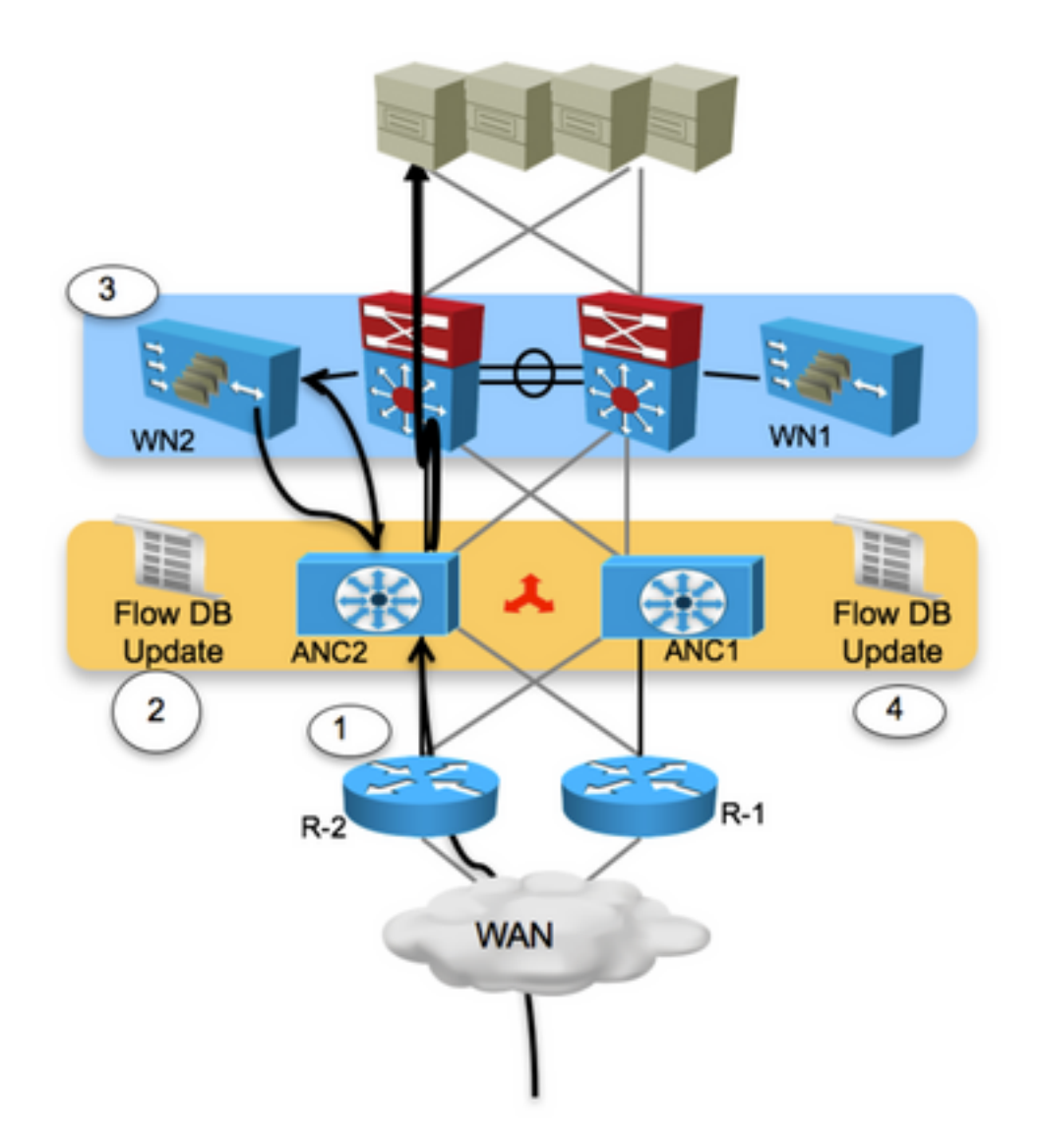

Passaggio 1. ANC2 riceve un pacchetto TCP SYN da uno dei branch che contengono un dispositivo WAAS.

Passaggio 2. ANC2 classifica il flusso e lo reindirizza a WN2. Viene creata una voce in sospeso nel database del flusso.

Passaggio 3. Il frame viene incapsulato dal GRE e trasmesso al WN2. Il WN2 elabora il frame e continua il processo di rilevamento automatico.

Passaggio 4. Gli altri ANC vengono aggiornati con le informazioni sul flusso e il frame viene trasmesso alla destinazione.

In questa immagine viene illustrato come viene gestito il flusso quando viene restituito dal server:

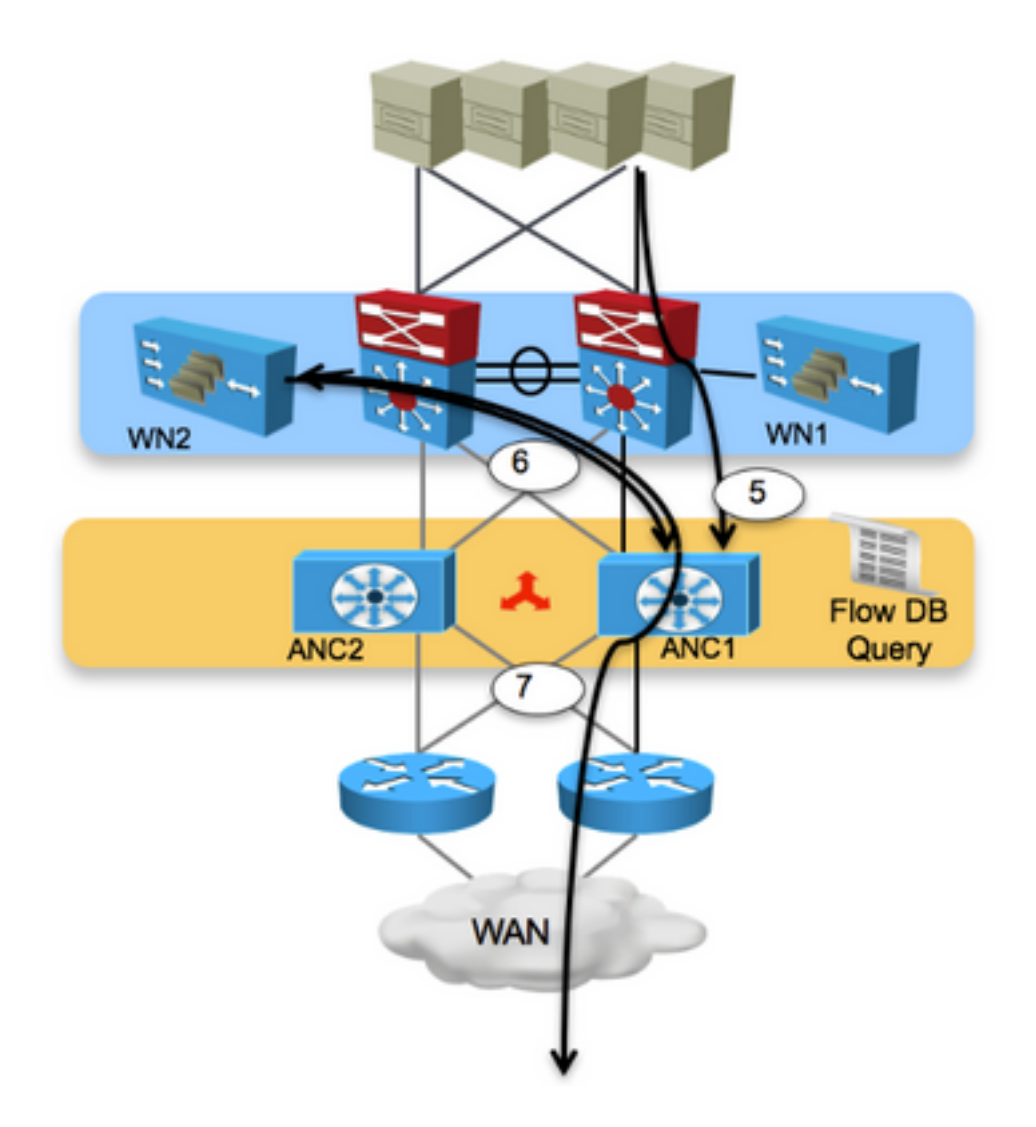

Passaggio 5. Il frame TCP SYN-ACK viene restituito dal dispositivo di destinazione e inviato ad ANC1.

Passaggio 6. ANC1 controlla il database di flusso, trova una voce di corrispondenza e invia il frame di risposta a WN2.

Passaggio 7. WN2 elabora il frame e lo restituisce ad ANC1, che a sua volta inoltra il frame alla sorgente originale.

### Flusso asimmetrico all'interno del sito

Come spiegato, AppNav può gestire il flusso asimmetrico nel traffico all'interno del sito. Questa immagine riepiloga gli eventi quando gestisce il flusso asimmetrico:

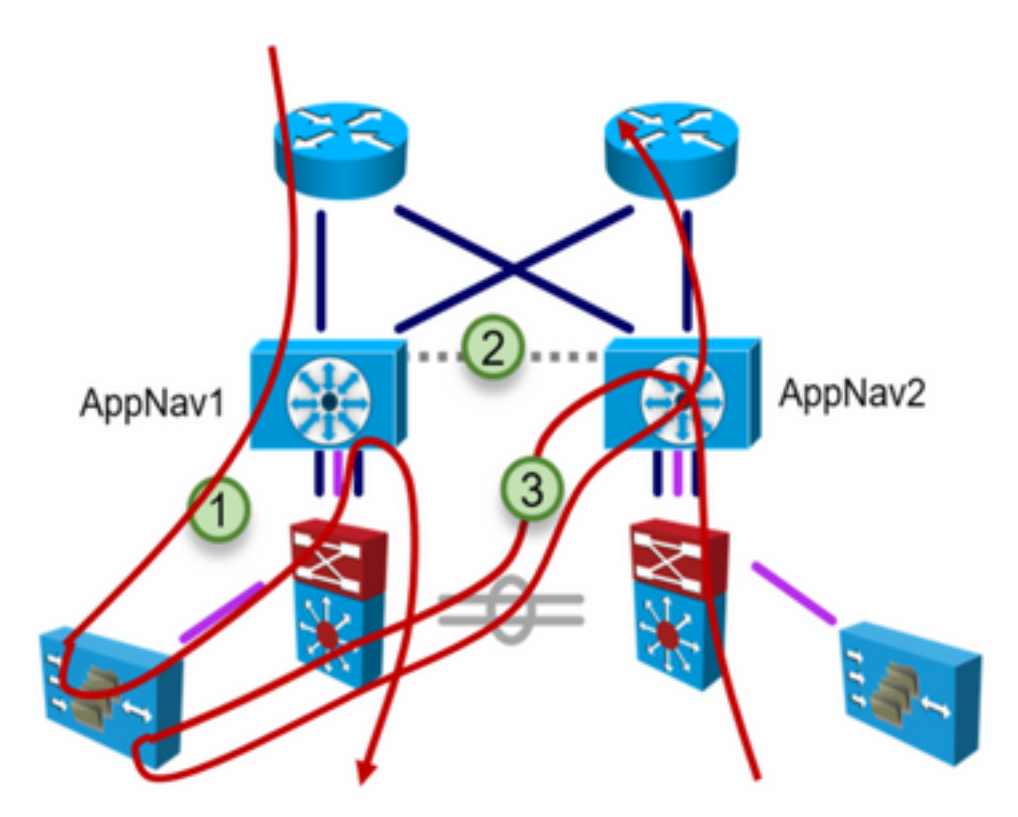

Passaggio 1. Inoltrare il percorso a WAAS tramite AppNav1.

Passaggio 2. Aggiornamenti del flusso tra le unità AppNav.

Passaggio 3. Invertire il percorso di WAAS tramite AppNav2.

### Risoluzione dei problemi

In questa sezione vengono fornite informazioni su come trovare il dispositivo che gestisce il flusso.

#### Mostra connessione statistiche inserimento servizi

- Con questo comando viene eseguito il dump dei flussi ottimizzati e dei flussi pass-through anziché separatamente nell'accessorio AppNav.
- Épossibile utilizzare i modificatori di output, ad esempio '| include Passthrough' o '| exclude Passthrough' per visualizzare solo flussi passthrough o ottimizzati.

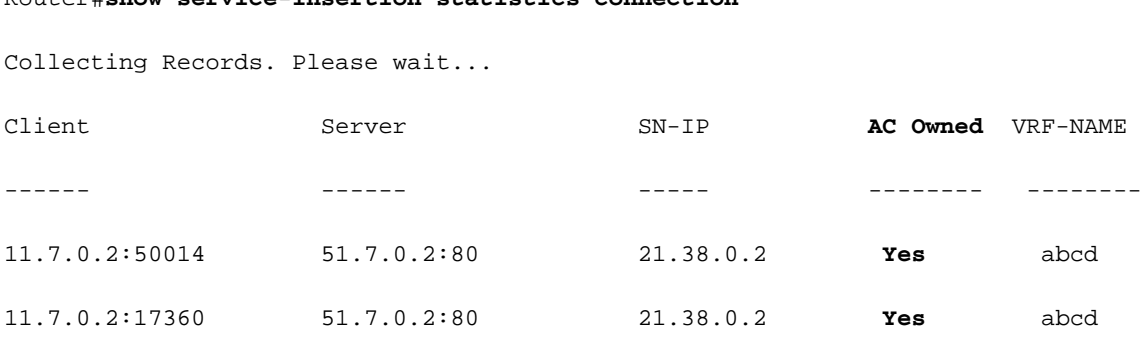

Router#**show service-insertion statistics connection**

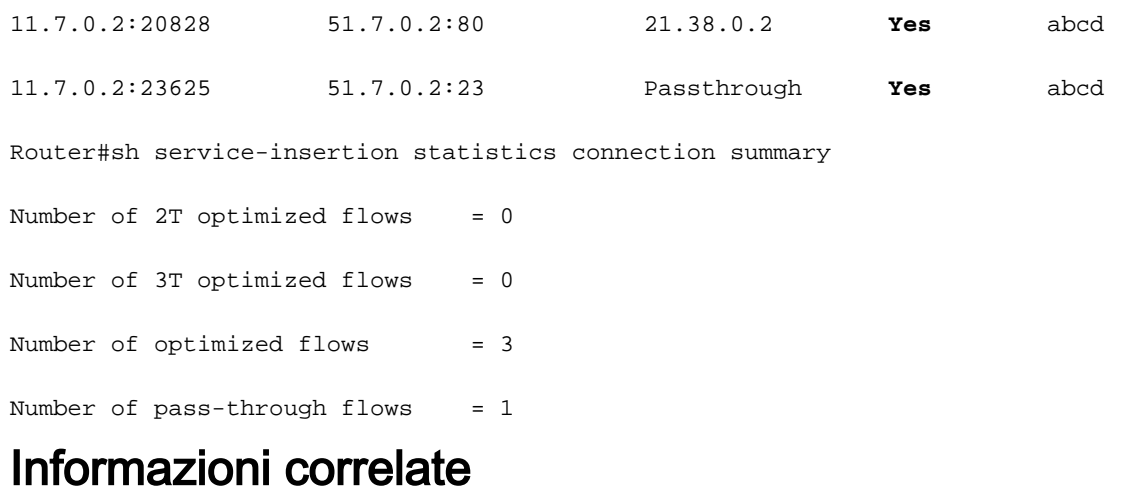

- [Configurazione di AppNav](/content/en/us/td/docs/app_ntwk_services/waas/waas/v623/configuration/guide/cnfg/servicescontroller.htm)
- Documentazione e supporto tecnico Cisco Systems